Información dirigida al Alumnado :

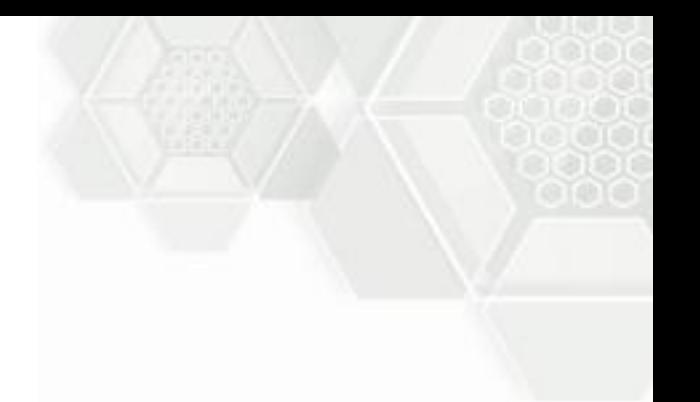

# ¿ Pasos para entrar a tu Correo Institucional …@alumno.uaemex.mx ?

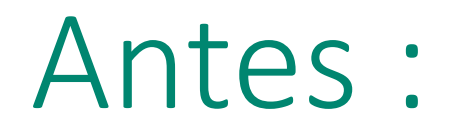

Con tu correo institucional puedes acceder gratuitamente a varias aplicaciones Office 365 son de gran utilidad , en especial

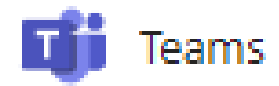

para tus clases virtuales

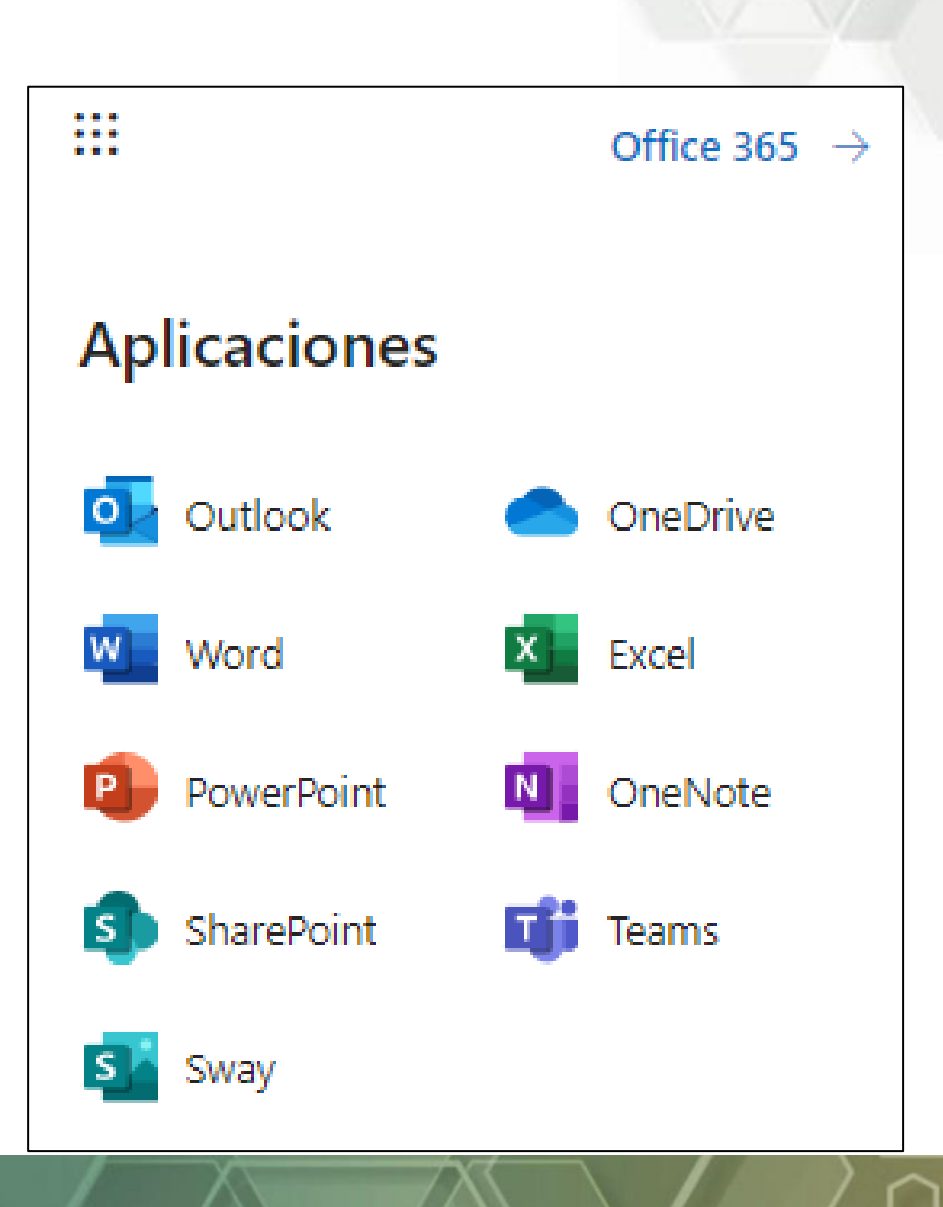

ann

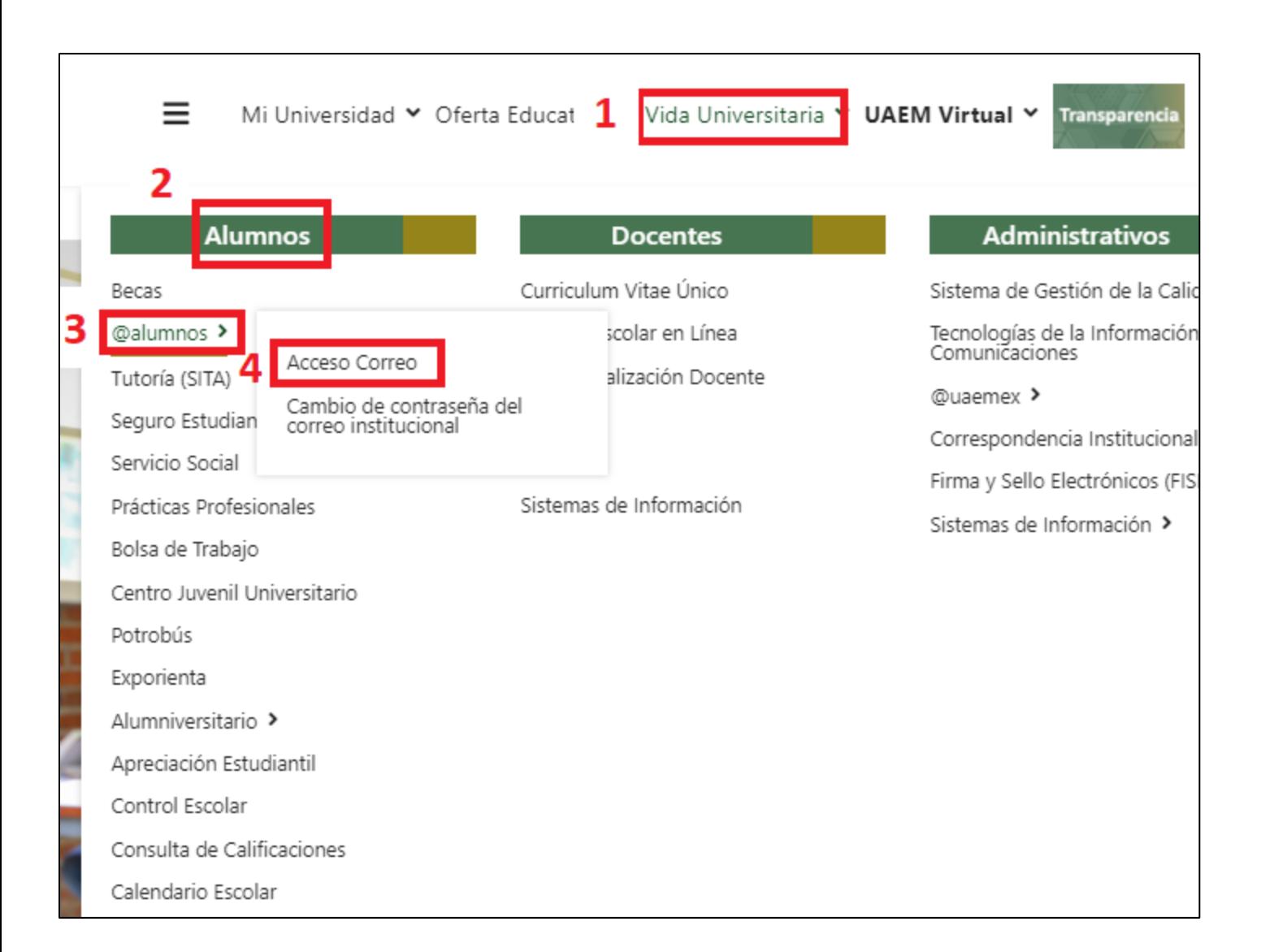

Paso 1:

[www.uaemex.mx](http://www.uaemex.mx/)

selecciona

Desde

- Vida Universitaria
- Alumnos
- @alumnos

y oprime

 $000$ 

"Acceso Correo"

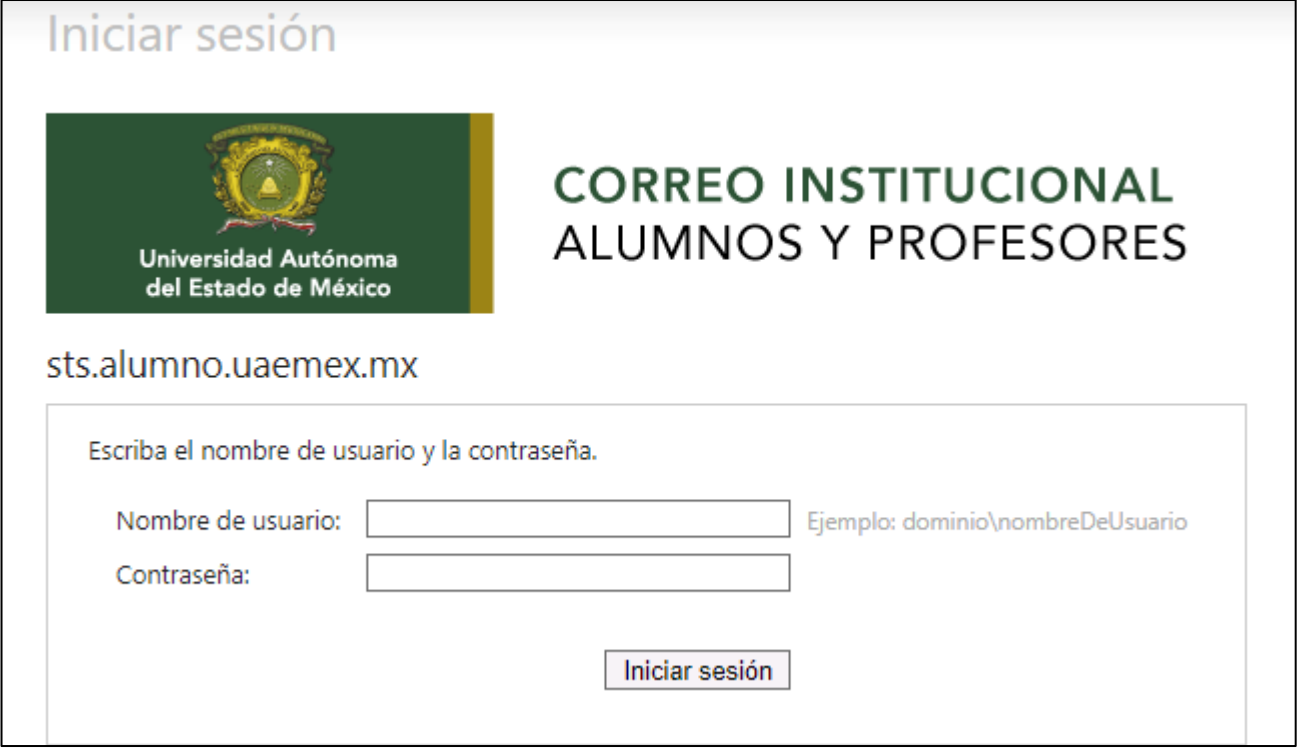

## Paso 2:

#### - Digita Usuario y Contraseña

### - Oprime Iniciar Sesión

Nota: No conoces tu usuario y contraseña, revisa el siguiente material [¿ Cuál es mi correo institucional ?](http://plantelifa.net/faqs/1cmci.pdf) 

#### Aspecto Visual de tu correo electrónico institucional

2 日 文 三 日  $\leftarrow$  $\rightarrow$ C ■ outlook.office.com/mail/inbox  $\ddot{z}$  $O$  Buscar : . ි හි  $\epsilon^4$ Outlook Reunirse ahora  $\circledS$ 喕  $\mathbb{B}$  $\Omega$ > Enviar || Adjuntar v @ Cifrar || Descartar ... Mensaje nuevo  $\equiv$ ď  $\square$ 餔 ⊙ Prioritarios Otros 13  $\checkmark$ Favoritos Filtrar  $\vee$ Para  $CCO$ ρ<sup>8</sup> Bandeja de ... 877 Otros: nuevas conversaciones ♤ Microsoft Teams: Leonardo Juan Manuel...  $CC$  $\triangleright$ Elementos enviad...  $\mathbf{0}$ Canva ( c Agregar un asunto  $\mathscr{Q}$ Confirma tu correo electrónico Lun 18:20 **Borradores** ♦ Confirma tu correo electrónico en Canva ¡... 阃 Elementos eli... 33 Q. Semana pasada Agregar favorito avisos  $\mathbf{x}_1$  $\overline{A}$ "Origen de la enseñanza de la... Vie 16/07  $\smallsetminus$ Carpetas La Secretaría de Rectoría a través de la Di... ā Bandeja de e... 877 ہے avisos  $\overline{A}$ Abeja Mensajera al Aire --- Ár... Vie 16/07  $\overline{\mathbf{v}}$ 0 Borradores La Secretaría de Rectoría a través de la Di... Elementos enviad...  $\triangleright$ avisos  $\left( \begin{array}{c} A \end{array} \right)$ Abeja Mensajera --- "Centro ... Mié 14/07 Elementos eli... 33 喕 La Secretaría de Rectoría y la Dirección G...  $\mathbb{Z} \vee A \vee \emptyset$  Q  $\equiv \equiv \equiv \Leftrightarrow \equiv n \equiv \equiv \equiv x^2 \times a \cdots$  $\mathcal{S}$  A  $A^{\circ}$ B U  $\circ$ Correo no deseado avisos  $\overline{A}$ > "Abeja de Lumbre" - M... (2) Lun 12/07  $\mathscr{L}$  $A_2$  ... Enviar  $| \vee$ Descartar  $\checkmark$  $\sim$ 冒 Archivo La Secretaría de Rectoría a través de la Di... **Activar Windows**  $\Box$ Notas Ve a Configuración para activar Windows. avisos  $\overline{A}$ > Concienciación en Cibe... (2) Lun 12/07 **Fuentes RSS**  $\times$ Seleccionar un elemento p...  $\mathscr O$  (Sin asunto) La Dirección de Tecnologías de la Informa

000

## Como funciona Outlook, consulta la siguiente liga

### <https://support.microsoft.com/es-es/training>

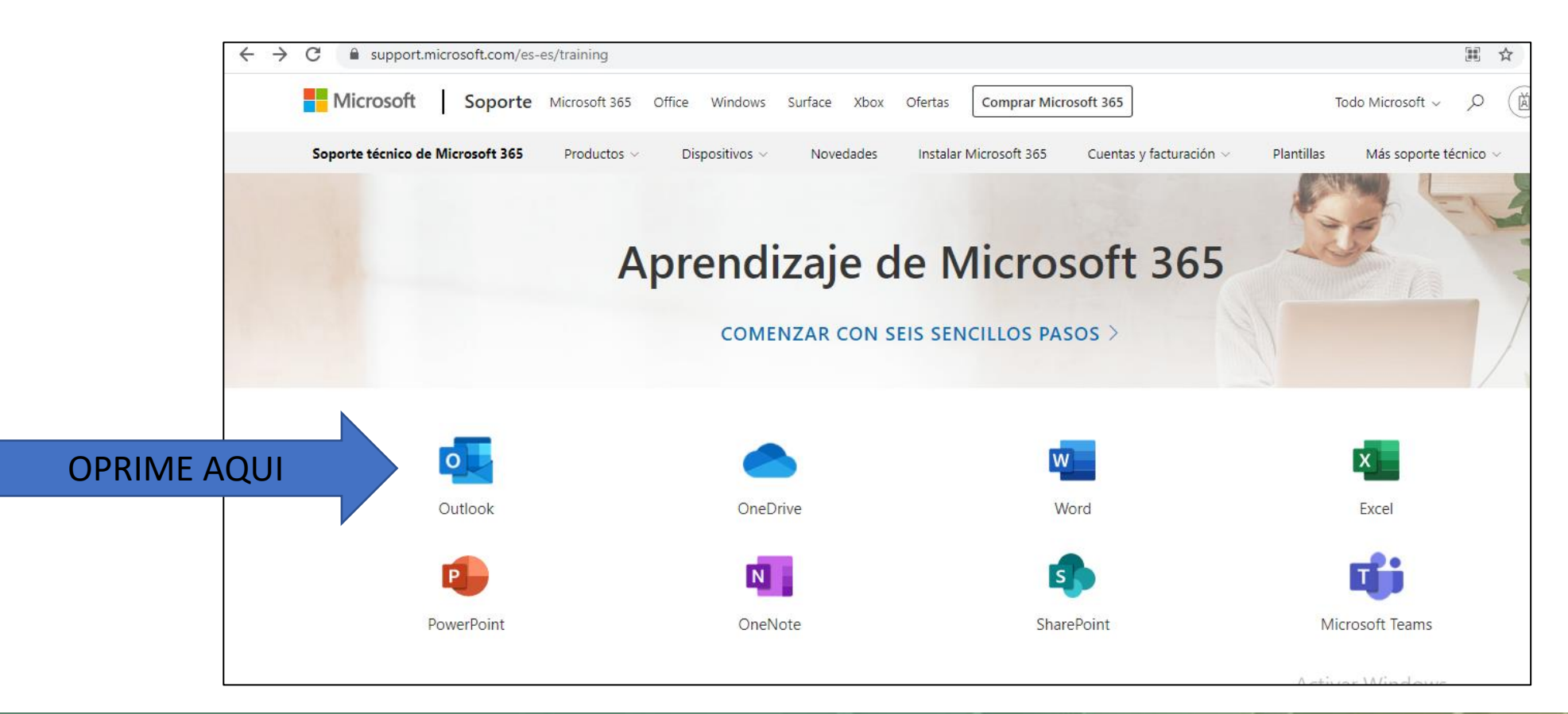

ann